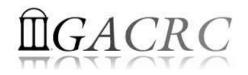

# Introduction to HPC Using the New Cluster at GACRC

Georgia Advanced Computing Resource Center University of Georgia Zhuofei Hou, HPC Trainer <u>zhuofei@uga.edu</u>

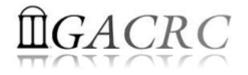

## Outline

- What is GACRC?
- What is the new cluster at GACRC?
- How does it operate?
- How to work with it?

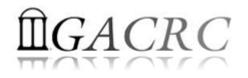

# What is GACRC?

#### Who Are We?

- Georgia Advanced Computing Resource Center
- Collaboration between the Office of Vice President for Research (OVPR) and the Office of the Vice President for Information Technology (OVPIT)
- Guided by a faculty advisory committee (GACRC-AC)

#### Why Are We Here?

To provide computing hardware and network infrastructure in support of highperformance computing (HPC) at UGA

#### Where Are We?

http://gacrc.uga.edu (Web)

http://wiki.gacrc.uga.edu (Wiki)

- <u>http://gacrc.uga.edu/help/</u> (Web Help)
- <u>https://wiki.gacrc.uga.edu/wiki/Getting Help</u> (Wiki Help)

## GACRC Users September 2015

| Colleges & Schools                               | Depts | Pls | Users |
|--------------------------------------------------|-------|-----|-------|
| Franklin College of Arts and Sciences            | 14    | 117 | 661   |
| College of Agricultural & Environmental Sciences | 9     | 29  | 128   |
| College of Engineering                           | 1     | 12  | 33    |
| School of Forestry & Natural Resources           | 1     | 12  | 31    |
| College of Veterinary Medicine                   | 4     | 12  | 29    |
| College of Public Health                         | 2     | 8   | 28    |
| College of Education                             | 2     | 5   | 20    |
| Terry College of Business                        | 3     | 5   | 10    |
| School of Ecology                                | 1     | 8   | 22    |
| School of Public and International Affairs       | 1     | 3   | 3     |
| College of Pharmacy                              | 2     | 3   | 5     |
|                                                  | 40    | 214 | 970   |
| Centers & Institutes                             | 9     | 19  | 59    |
| TOTALS                                           | : 49  | 233 | 1029  |

## GACRC Users September 2015

| Centers & Institutes                       | Pls | Users |
|--------------------------------------------|-----|-------|
| Center for Applied Isotope Study           | 1   | 1     |
| Center for Computational Quantum Chemistry | 3   | 10    |
| Complex Carbohydrate Research Center       | 6   | 28    |
| Georgia Genomics Facility                  | 1   | 5     |
| Institute of Bioinformatics                | 1   | 1     |
| Savannah River Ecology Laboratory          | 3   | 9     |
| Skidaway Institute of Oceanography         | 2   | 2     |
| Center for Family Research                 | 1   | 1     |
| Carl Vinson Institute of Government        | 1   | 2     |
|                                            | 19  | 59    |

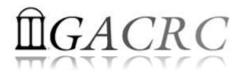

#### What is the new cluster at GACRC?

- Cluster Structural Diagram
- General Information
- Computing Resources

#### The New GACRC Linux HPC Cluster Structural Diagram

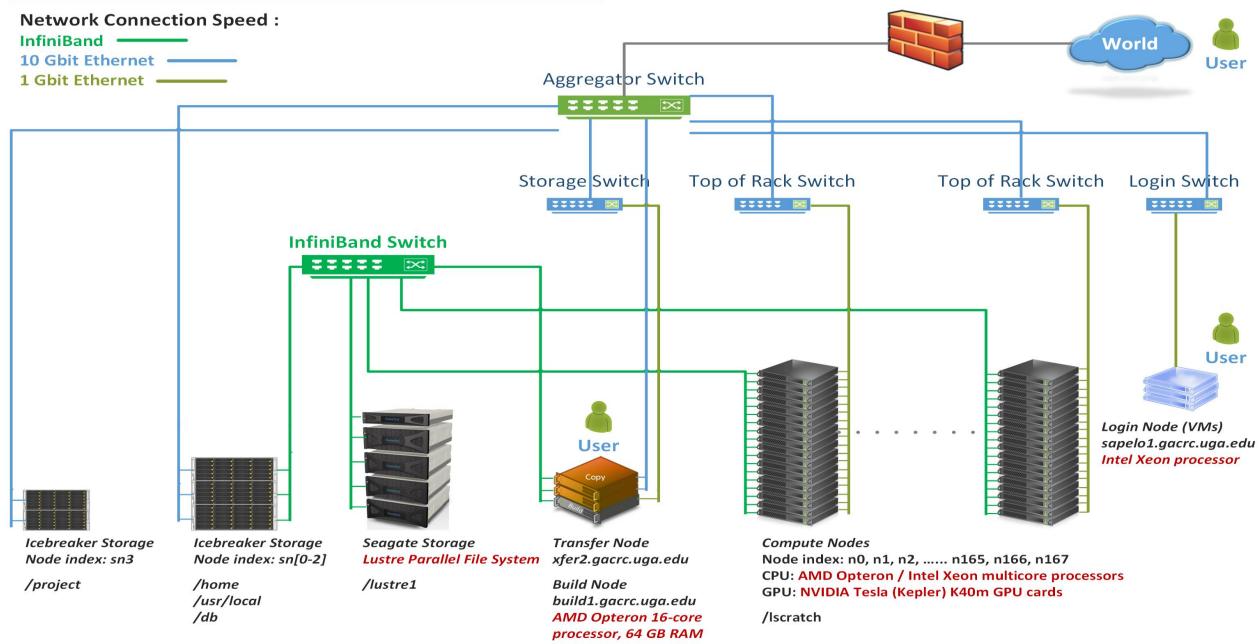

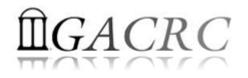

#### What is the new cluster – General Information

The new cluster is a Linux high performance computing (HPC) cluster:

- 64-bit CentOS 6.5 operating system
- User can login to:
  - Login node:sapelo1.gacrc.uga.edu (for login & job submission)Transfer mode:xfer2.gacrc.uga.edu (for data transferring & compression)Build node:build1.gacrc.uga.edu (for code compilation)
- InfiniBand network provides internodal communication:

compute nodes 🗇 compute nodes

compute nodes  $\Leftrightarrow$  storage systems, e.g., /home and /scratch

#### What is the new cluster – General Information

- Batch-queueing System:
  - Jobs can be started (submitted), monitored, and controlled
  - Determine which compute node is the best place to run a job
  - Determine appropriate execution priority for a job to run
- On new cluster:

Torque Resource Manager Moab Workload Manager

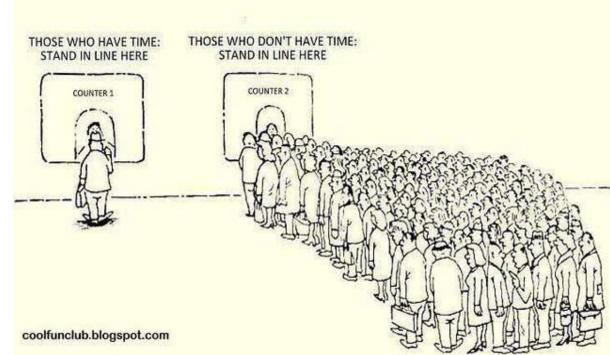

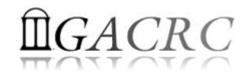

#### What is the new cluster – Computing Resources

| Queue | Node Type           | Total<br>Nodes | Processor      | Cores<br>/Node | RAM (GB)<br>/Node | Max RAM can be<br>Request<br>/Single-node Job | GPU            | GPU Cards<br>/Node | InfiniBand |
|-------|---------------------|----------------|----------------|----------------|-------------------|-----------------------------------------------|----------------|--------------------|------------|
|       | AMD                 | 120            | AMD<br>Opteron | 48             | 128               | 126                                           | N/A            | N/A                | Yes        |
|       | HIGHMEM             | 3              | AMD            | 48             | 512 (2)           | 504                                           | N/A            | N/A                | Yes        |
| batch |                     | C              | Opteron        |                | 1024 (1)          | 997                                           | ,,,            |                    |            |
|       | GPU                 | 2              | Intel Xeon     | 16             | 128               | 126                                           | NVIDIA<br>K40m | 8                  | Yes        |
|       | abcnode<br>(buy-in) | 2              | AMD<br>Opteron | 48             | 256               | 252                                           | N/A            | N/A                | Yes        |

Peak Performance per Node: 500Gflops/Node

Home directory: **100GB** 

Scratch directory on /lustre1: NO quota limit, auto-moved to /project if no modification in 30 days!

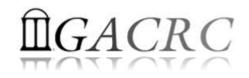

#### New Cluster Storage Environment

| Filesystem         | Role             | Quota    | Accessible from                                                                                                    | Intended Use                                      | Notes                                                   |
|--------------------|------------------|----------|----------------------------------------------------------------------------------------------------|---------------------------------------------------|---------------------------------------------------------|
| /home/username     | Home             | 100GB    | sapelo1.gacrc.uga.edu (Login)<br>Interactive nodes (Interactive)<br>xfer2.gacrc.uga.edu (Transfer)<br>build1.gacrc.uga.edu (Build)<br>compute nodes (Compute) | Highly static data being used frequently          | Snapshots                                               |
| /lustre1/username  | Scratch          | No Limit | Interactive nodes (Interactive)<br>xfer2.gacrc.uga.edu (Transfer)<br>compute nodes (Compute)                                                                  | Temporarily storing large data being used by jobs | Auto-moved to<br>/project if 30 days<br>no modification |
| /lscratch/username | Local<br>Scratch | 250GB    | Individual compute node                                                                                                    | Jobs with heavy disk I/O                          | User to clean up                                        |
| /project/abclab    | Storage          | Variable | xfer2.gacrc.uga.edu (Transfer)                                                                                                    | Long-term data storage                            | Group sharing possible                                  |

Note: 1. /usr/local/apps : Software installation directory

/db : bioinformatics database installation directory

2. To login to Interactive nodes, use qlogin from Login node

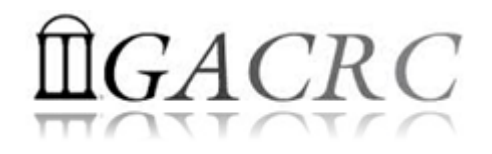

## New Cluster Storage Environment

| 7 Main Functions                              | Related Filesystem                                                | On/From-Node         |
|-----------------------------------------------|-------------------------------------------------------------------|----------------------|
| Login Landing                                 | /home/username (Home)                                             | Login                |
| Datah Jah Cuhasitting                         | /home/username (Home)                                             | Login or Interactive |
| Batch Job Submitting                          | /lustre1/username (Scratch)                                       | Interactive          |
| Interactive Job Running                       | /home/username (Home)<br>/lustre1/username (Scratch)              | Interactive          |
| Data Archiving , Compressing and Transferring | /home/username (Home)<br>/lustre1/username (Scratch)              | Transfer             |
| Job Data Temporarily Storing                  | /lscratch/username (Local Scratch)<br>/lustre1/username (Scratch) | Compute              |
| Long-term Data Storing                        | /project/abclab                                                   | Copy or Transfer     |
| Code Compilation                              | /home/username (Home)                                             | Build                |

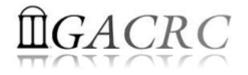

#### How does it operate?

#### Next Page

13

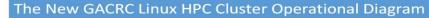

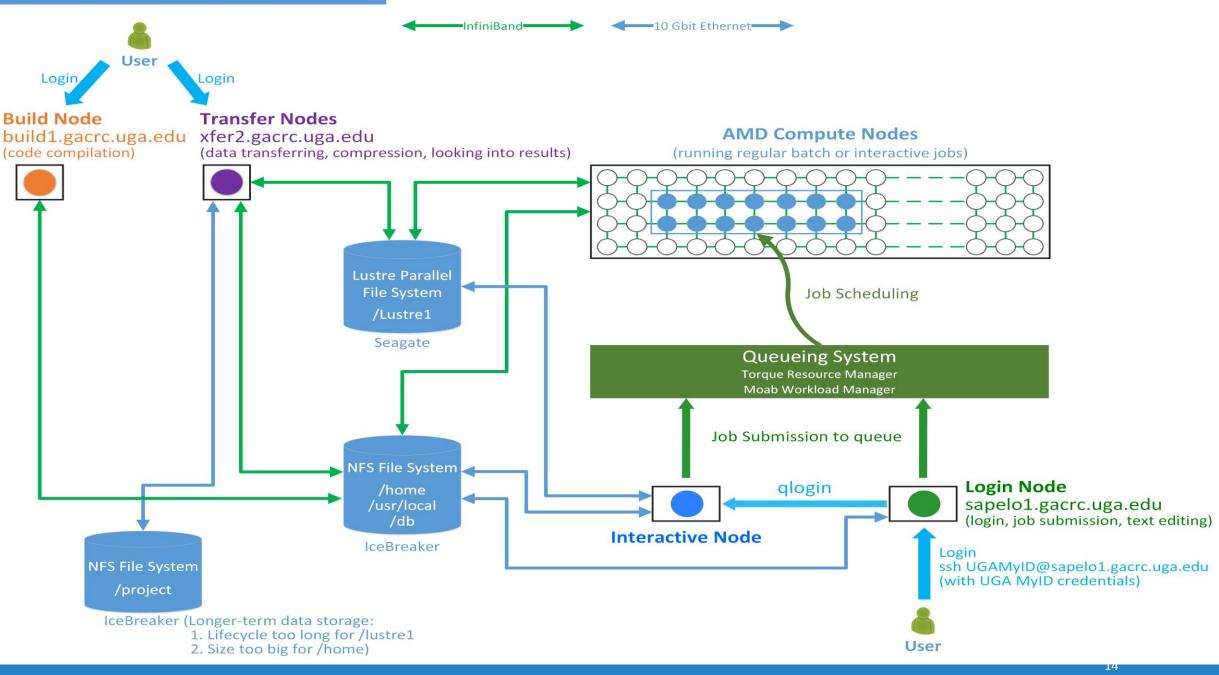

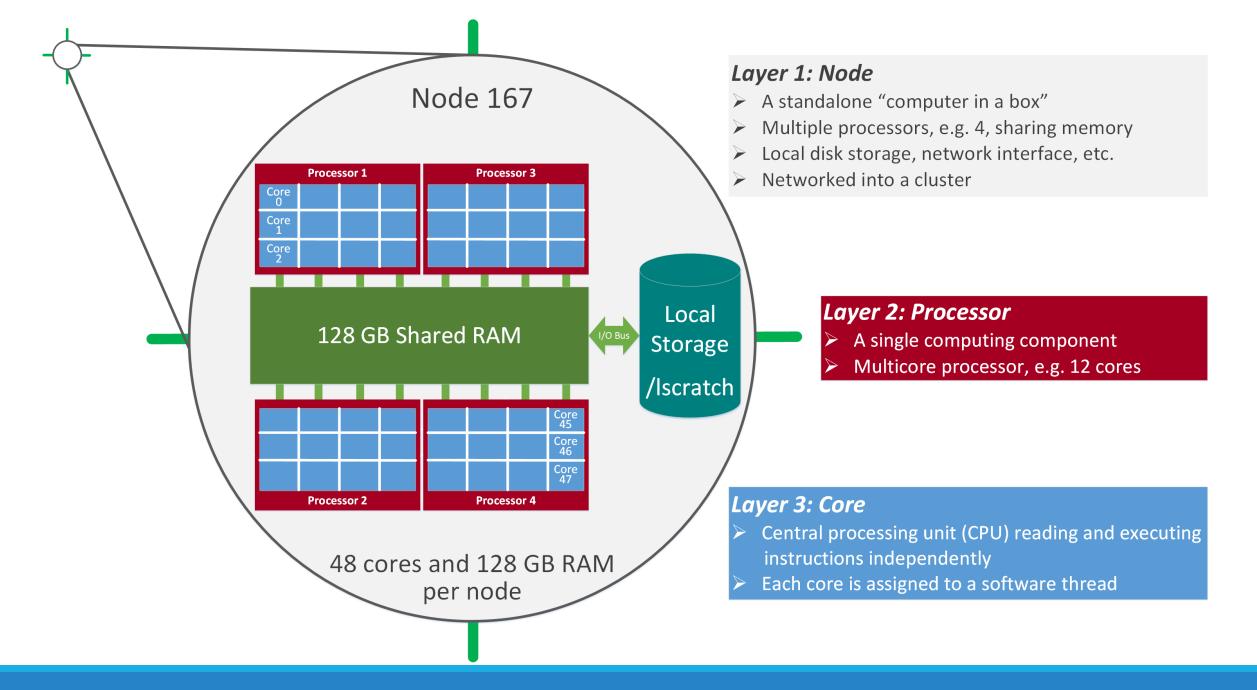

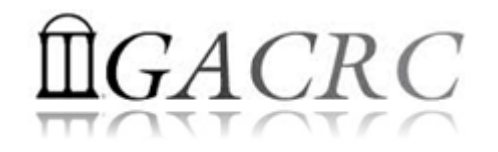

## How to work with it?

Before we start:

- To get the new cluster to be your best HPC buddy, go to GACRC Wiki (<u>http://wiki.gacrc.uga.edu</u>) GACRC Web (<u>http://gacrc.uga.edu</u>)
- To get the most effective and qualified support from us, go to GACRC Support (<u>https://wiki.gacrc.uga.edu/wiki/Getting\_Help</u>)
- To work happily and productively, follow the new cluster's Community Code of Conduct (CCOC)

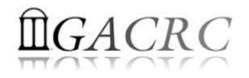

# How to work with it?

#### • Cluster's CCOC:

On cluster, you are not alone...... Each user is sharing finite resources, e.g., CPU cycles, RAM, disk storage, network bandwidth, with other researchers. *What you do may affect other researchers on the cluster*.

6 rules of thumb:

- > NO jobs running on login node
- > NO multi-threaded job running with only 1 core requested
- > NO large memory job running on regular nodes
- > NO long job running on interactive node
- > NO small memory job running on large memory nodes
- Use the copy node for file transfer and compression

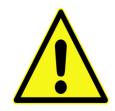

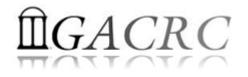

#### How to work with it?

- Start with the Cluster
- Connect & Login
- Software Packages
- Run Jobs
  - How to submit a job
  - How to make a job submission script
  - How to check job status, cancel a job, etc.

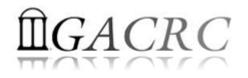

#### How to work with it – Start with the Cluster

- You need a User Account: <u>UGAMyID@sapelo1.gacrc.uga.edu</u>
   To create your account correctly, you must provide us with your official
   UGA MyID, not a UGA MyID alias!
- To get a user account, follow 4 steps:
  - 1. New user training (<u>http://gacrc.uga.edu/help/training/</u>)
  - 2. Tell us your Name, UGA MyID, Lab name and PI's name, via GACRC Support (<u>https://wiki.gacrc.uga.edu/wiki/Getting Help</u>)
  - 3. We send you an invitation letter with instructions to start account initialization
  - 4. With Step 3 finished successfully, we send you a welcome letter with whole package of information about your account created successfully

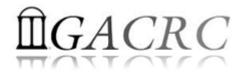

#### How to work with it – Connect & Login

• Open a connection: Open a terminal and ssh to your account

ssh zhuofei@sapelo1.gacrc.uga.edu

or

ssh -X zhuofei@sapelo1.gacrc.uga.edu

(<sup>1</sup>-X is for X windows application running on the cluster to be forwarded to your local machine <sup>2</sup> If using Windows, use SSH client to open connection, get from UGA download software page)

• Logging in: You will be prompted for your UGA MyID password

zhuofei@sapelo1.gacrc.uga.edu's password:

(<sup>3</sup> On Linux/Mac, when you type in the password, the prompt blinks and does not move)

• Logging out: exit to leave the system

[zhuofei@75-104 ~]\$ exit

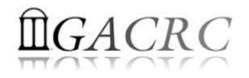

#### How to work with it – Software Packages

- The cluster uses environment modules to define the various paths for software packages
- Current number of modules installed is ~70 and expanding daily!
- module avail to list all modules available on the cluster:

| Core/StdEnv              |     | exabayes/1.4.1           |     | java/jdk1.8.0_20         |       | openmpi/1.6.5/gcc/4.4.7    |     | rsem/latest        |     |
|--------------------------|-----|--------------------------|-----|--------------------------|-------|----------------------------|-----|--------------------|-----|
| ata/cache/moduleT.new    |     | exam1/3.0.11             |     | java/latest              | (D)   | openmpi/1.6.5/pgi/14.9     |     | rsem/1.2.20        | (D) |
| ata/cache/moduleT        | (D) | expat/latest             |     | ĺammps/5Sep14            |       | openmpi/1.8.3/gcc/4.4.7    |     | samtools/latest    |     |
| ata/system.txt           |     | expat/2.0.1              | (D) | lammps/16Aug13           | (D)   | openmpi/1.8.3/gcc/4.7.4    |     | samtools/0.1.19    |     |
| /3.1.2                   |     | fastqc/latest            |     | moab/7.2.10              |       |                            | (D) | samtools/1.1       |     |
| edops/latest             |     | fastqc/0.11.3            | (D) | moab/8.1.1               | (D)   | openmpi/1.8.3/intel/14.0   |     | samtools/1.2       | (D) |
| edops/2.4.14             | (D) | gcc/4.7.4                |     | moabs/1.3.2              |       | openmpi/1.8.3/intel/15.0.2 | (D) | scripture/latest   |     |
| bost/1.47.0/gcc447       |     | gcc/4.8.0                | (D) | mvapich2/2.0.0/gcc/4.4.7 |       | openmpi/1.8.3/pgi/14.9     |     | scripture/03202015 | (D) |
| oost/1.57.0/gcc447       |     | gmap-gsnap/latest        |     | mvapich2/2.0.0/pgi/14.9  |       | orca/3.0.3                 |     | sparsehash/latest  |     |
| 00st/1.57.0_thread/gcc44 | 7   | gmap-gsnap/2014-12-24    | (D) | ncbiblast+/2.2.29        |       | perl/latest                |     | sparsehash/2.0.2   | (D) |
| owtie/latest             |     | gnuplot/5.0.0            |     | netcdf/3.6.3/gcc/4.4.7   |       | perl/5.20.1                |     | tophat/latest      |     |
| owtie/1.1.1              | (D) | gsl/1.16/gcc/4.4.7       |     | netcdf/3.6.3/intel/14.0  |       | perl/5.20.2                | (D) | tophat/2.0.13      | (D) |
| owtie2/latest            |     | hdf5/1.8.14/gcc/4.4.7    |     | netcdf/3.6.3/intel/15.0. | 2 (D) | pgi/14.9                   |     | trinity/latest     |     |
| owtie2/2.2.4             | (D) | hdf5/1.8.14/intel/15.0.2 |     | netcdf/4.1.3/gcc/4.4.7   |       | pgi/14.10                  | (D) | trinity/r20140717  |     |
| uda/5.0.35/gcc/4.4.7     |     | hdf5/1.8.14/pgi/14.9     |     | netcdf/4.1.3/intel/15.0. | 2     | python/2.7.8-ucs4          |     | trinity/2.0.6      | (D) |
| uda/6.5.14/gcc/4.4.7     |     | imb/3.2                  |     | netcdf/4.1.3/pgi/14.10   |       | python/2.7.8               |     | zlib/gcc447/1.2.8  |     |
| ufflinks/latest          |     | intel/14.0               |     | netcdf/4.3.2/gcc/4.4.7   |       | python/3.4.3               | (D) |                    |     |
| ufflinks/2.2.1           | (D) | intel/15.0.2             | (D) | netcdf/4.3.2/pgi/14.9    |       | raxml/8.1.20               |     | 21                 |     |

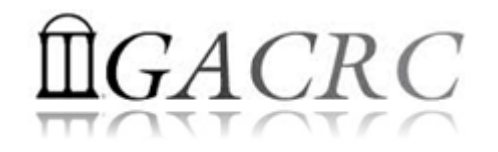

#### How to work with it – Software Packages

• module list to list which modules currently loaded:

```
[zhuofei@75-104 ~]$ module list
```

```
Currently Loaded Modules:
1) StdEnv 2) moab/7.2.10
```

module load to load the needed modules:

```
[zhuofei@75-104 ~]$ module load ncbiblast+/2.2.29
[zhuofei@75-104 ~]$ module load python/2.7.8
[zhuofei@75-104 ~]$ module load R/3.1.2
[zhuofei@75-104 ~]$ module list
Currently Loaded Modules:
   1) StdEnv 2) moab/7.2.10 3) ncbiblast+/2.2.29 4) python/2.7.8 5) R/3.1.2
```

module unload to remove the specific module:

```
[zhuofei@75-104 ~]$ module unload R/3.1.2
[zhuofei@75-104 ~]$ module list
Currently Loaded Modules:
1) StdEnv 2) moab/7.2.10 3) ncbiblast+/2.2.29 4) python/2.7.8
```

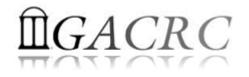

- Components you need to run a job:
  - Software already loaded. If not, used module load
  - Job submission script to run the software, specifying computing resources:
    - ✓ Number of nodes and cores
    - ✓ Amount of memory
    - ✓ Type of nodes
    - ✓ Maximum wallclock time, etc.
- Common commands you need:
  - qsub, qdel
  - qstat -f, showjobs, showq etc.

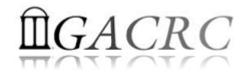

- How to submit a job? *Easy!* [zhuofei@75-104 MPIs]\$ (qsub (sub . sh)
   qsub is to submit a job
   submit a job
   submit a job
   submit a job
  - Amount of memory
  - ✓ Type of nodes
  - ✓ Maximum wallclock time, etc.
- How to make a job submission script? Next Page!

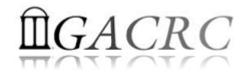

• Example 1: Serial job script *sub.sh* running NCBI Blast +

#PBS -S /bin/bash
#PBS -q batch
#PBS -N testBlast
#PBS -l nodes=1:ppn=1:AMD
#PBS -l mem=20gb
#PBS -l walltime=48:00:00

cd \$PBS\_O\_WORKDIR

module load ncbiblast+/2.2.29

time blastn [options] > outputfile

- → Linux shell (bash)
- → Queue name (batch)
- → Name of the job (testBlast)
- $\rightarrow$  Number of nodes (1), number of cores/node (1), node type (AMD)
- → Maximum amount of physical memory (20 GB) used by the job
- → Maximum wall clock time (48 hours) for the job, default 6 minutes
- Use the directory from which the job is submitted as the working directory
- → Load the module of ncbiblast+, version 2.2.29
- Run blastn with 'time' command to measure the amount of time it takes to run the application

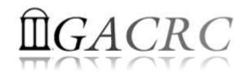

#### • Example 2: Threaded job script *sub.sh* running NCBI Blast + with 4 threads

#PBS -S /bin/bash
#PBS -q batch
#PBS -N testBlast
#PBS -l nodes=1:ppn=4:AMD
#PBS -l walltime=480:00:00
#PBS -l mem=20gb

#PBS -M jSmith@uga.edu
#PBS -m ae
#PBS -j oe

cd \$PBS\_O\_WORKDIR

module load ncbiblast+/2.2.29

Number of nodes (1), number of cores/node (4), node type (AMD) <u>Number of threads (4) = Number of cores requested (4)</u>

→ Email to receive a summary of computing resources used by the job

- $\rightarrow$  Receive an email when the job finishes (e)
- Standard error file (testBlast.e1234) will be merged into standard out file (testBlast.o1234)

time blastn -num\_threads 4 [options] > outputfile  $\rightarrow$  Run blastn with 4 threads (-num\_threads 4)

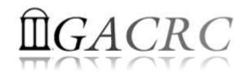

#### • Example 3: MPI job script *sub.sh* running RAxML with 50 MPI processes

#PBS -S /bin/bash #PBS -q batch #PBS -N testRAxML #PBS -l nodes=2:ppn=48:AMD #PBS -l walltime=480:00:00 #PBS -l mem=20gb #PBS -j oe

Number of nodes (2), number of cores/node (48), node type (AMD)
 Total cores requested = 2 × 48 = 96
 <u>We suggest, Number of MPI Processes (50) ≤ Number of cores requested (96)</u>

#### cd \$PBS\_O\_WORKDIR

module load raxml/8.1.20 To run raxmlHPC-MPI-AVX, MPI version using OpenMPI 1.8.3/Intel 15.0.2 module load intel/15.0.2 module load openmpi/1.8.3/intel/15.0.2

mpirun –np 50 raxmIHPC-MPI-AVX [options] > outputfile → Run raxmIHPC-MPI-AVX with 50 MPI processes (–np 50)

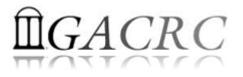

#### **#PBS -S /bin/bash #PBS** -q batch **#PBS -N testRAxML** $\rightarrow$ ppn number (27) fewer than 48 MUST be a multiplier of 3! #PBS -l nodes=2:ppn=27:AMD **#PBS -I walltime=480:00:00** #PBS -I mem=20gb #PBS -j oe cd \$PBS\_O\_WORKDIR # Context Sharing CONTEXTS=\$(/usr/local/bin/set\_contexts.sh \$PBS\_NUM\_PPN) New lines copied from GACRC Wiki if [[ "\$?" -eq "0" ]] ; then export PSM SHAREDCONTEXTS MAX=\$CONTEXTS module load raxml/8.1.20 module load intel/15.0.2

module load openmpi/1.8.3/intel/15.0.2

mpirun –np 50 raxmlHPC-MPI-AVX [options] > outputfile → Run raxmlHPC-MPI-AVX with 50 MPI processes (–np 50)

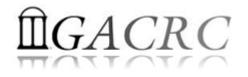

• How to check job status? *qstat!* 

| [jSmith@75-104 MP<br>Job ID                                                                    | Is]\$qstat<br>Name               | User                                 | Time Use S Queue                                  |
|------------------------------------------------------------------------------------------------|----------------------------------|--------------------------------------|---------------------------------------------------|
| 481929.pbs<br>481931.pbs<br>481934.pbs                                                         | testJob1<br>testJob2<br>testJob3 | jSmith<br>jSmith<br>jSmith<br>jSmith | 900:58:0 C batch<br>04:00:03 R batch<br>0 Q batch |
| Job status:<br>R : job is running<br>C : job completed (or cras<br>Q : job is pending, waiting |                                  | - ·                                  | n this state for 1h                               |

• How to cancel *testJob3* with jobID 481934? **qdel!** 

| [zhuofei@75-104 MPIs]<br>[jSmith@75-104 MPIs]\$<br>Job ID |                                  | <b>)</b><br>User                     | Time Use S Queue                                  |                     |
|-----------------------------------------------------------|----------------------------------|--------------------------------------|---------------------------------------------------|---------------------|
| 481929.pbs<br>481931.pbs<br>481934.pbs                    | testJob1<br>testJob2<br>testJob3 | jSmith<br>jSmith<br>jSmith<br>jSmith | 900:58:0 C batch<br>04:00:03 R batch<br>0 C batch | 🗲 Stay on list 1 hr |

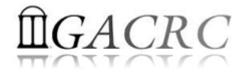

How to check computing resources?
 *qstat -f JobID* (working for *running jobs* or *finished jobs in 1 hour*)

```
resources used.cput = 00:11:55
iob state = C
```

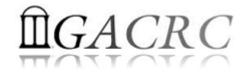

• How to check computing resources?

**showjobs JobID** (working for **finished jobs over 1 hour**, but **no longer than 7 day**)

| [zhuofei@75-104 MPIs | s]\$(showjobs 699847)                              |
|----------------------|----------------------------------------------------|
| Job Id :             | 699847.pbs.scm                                     |
| Job Name :           | testJob                                            |
| Output File :        | uga-2f0f976.scm:/home/zhuofei/MPIs/testJob.o699847 |
| Error File :         | uga-2f0f976.scm:/home/zhuofei/MPIs/testJob.e699847 |
| Working Directory :  | /home/zhuofei/MPIs                                 |
| Home Directory :     | /home/zhuofei                                      |
| Submit Arguments :   | sub.sh                                             |
| User Name :          | zhuofei                                            |
| Group Name :         |                                                    |
| Queue Name :         | batch                                              |
| Wallclock Limit :    | 10:00:00                                           |
| Wallclock Duration:  | 00:01:36                                           |
| CPUTime :            | 00:11:55                                           |
| Memory Used :        | 401.9Mb                                            |
| Memory Limit :       | 5gb                                                |
| vmem Used :          | 6.2Gb                                              |
| Submit Time :        | Wed Nov 4 12:02:22 2015                            |
| Start Time :         | Wed Nov 4 12:03:41 2015                            |
| End Time :           | Wed Nov 4 12:04:45 2015                            |
| Exit Code :          |                                                    |
| Master Host :        | n165                                               |
|                      | 3                                                  |

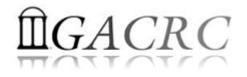

 How to check queue status? *showq*

| [zhuofei@75-104 M]                    | PIs]\$ showq |           |        |               |       |                  |
|---------------------------------------|--------------|-----------|--------|---------------|-------|------------------|
| active jobs                           |              |           |        |               |       |                  |
| JOBID                                 | USERNAME     | STATE     | PROCS  | REMAINING     |       | STARTTIME        |
|                                       |              |           |        |               |       |                  |
| 481914                                | brant        |           |        | 20:46:21      |       | Jun 12 11:32:23  |
| 481915                                | brant        |           |        | 20:48:56      |       | Jun 12 11:34:58  |
| 481567                                | becton       | Running   |        |               | Wed   | Jun 10 15:01:50  |
| 481857                                |              | Running   | 48     | 9:18:21:41    |       | Jun 12 09:07:43  |
| 481859                                |              | Running   | 48     | 9:18:42:21    |       | Jun 12 09:28:23  |
|                                       |              |           |        |               |       |                  |
| 108 active jobs                       |              | 5740 proc |        | s in use by l | ocal  | jobs (89.56%)    |
|                                       |              | 122 nodes | active | e (99.18      |       |                  |
| eligible jobs                         |              |           |        |               |       |                  |
| 481821                                | joykai       | Idle      | 48     |               | Thu   | Jun 11 13:41:20  |
| 481813                                | joykai       | Idle      | 48     |               | Thu 🛛 | Jun 11 13:41:19  |
| 481811                                | joykai       | Idle      | 48     |               | Thu . | Jun 11 13:41:19  |
| 481825                                |              | Idle      |        |               | Thu . | Jun 11 13:41:20  |
|                                       |              |           |        |               |       |                  |
| 50 eligible jobs                      |              |           |        |               |       |                  |
|                                       |              |           |        |               |       |                  |
| blocked jobs                          |              |           |        |               |       |                  |
| JOBID                                 | USERNAME     | ፍጥልጥፑ     | PROCS  | WCLIMIT       |       | QUEUETIME        |
|                                       |              | DIVIT     |        |               |       | <u>QOPORITUR</u> |
| 0 blocked tob                         |              |           |        |               |       |                  |
| 0 blocked jobs                        |              |           |        |               |       |                  |
| m , 1 , 1 , 1 , 1 , 1 , 1 , 1 , 1 , 1 |              |           |        |               |       |                  |
| Total jobs: 158                       |              |           |        |               |       | 32               |

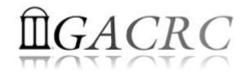

# Thank You!